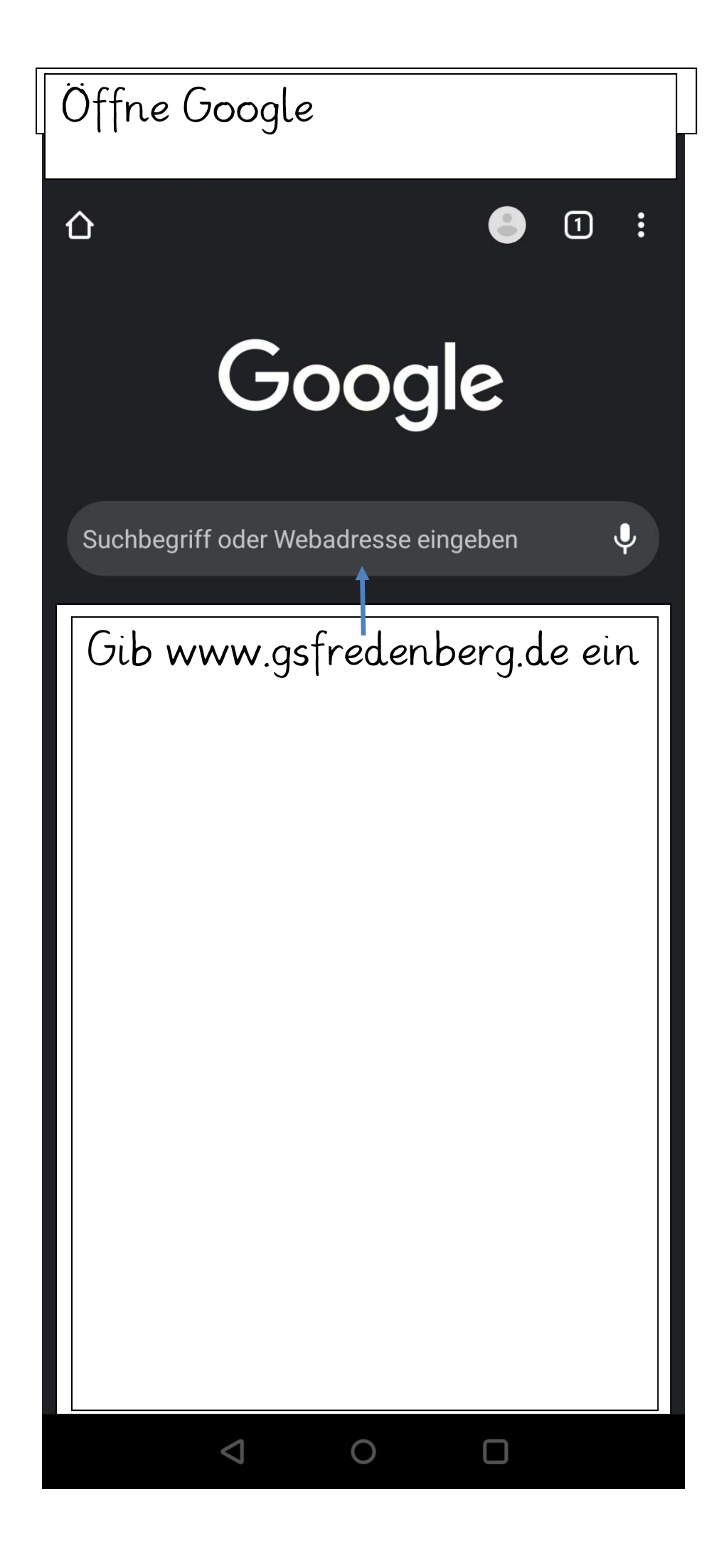

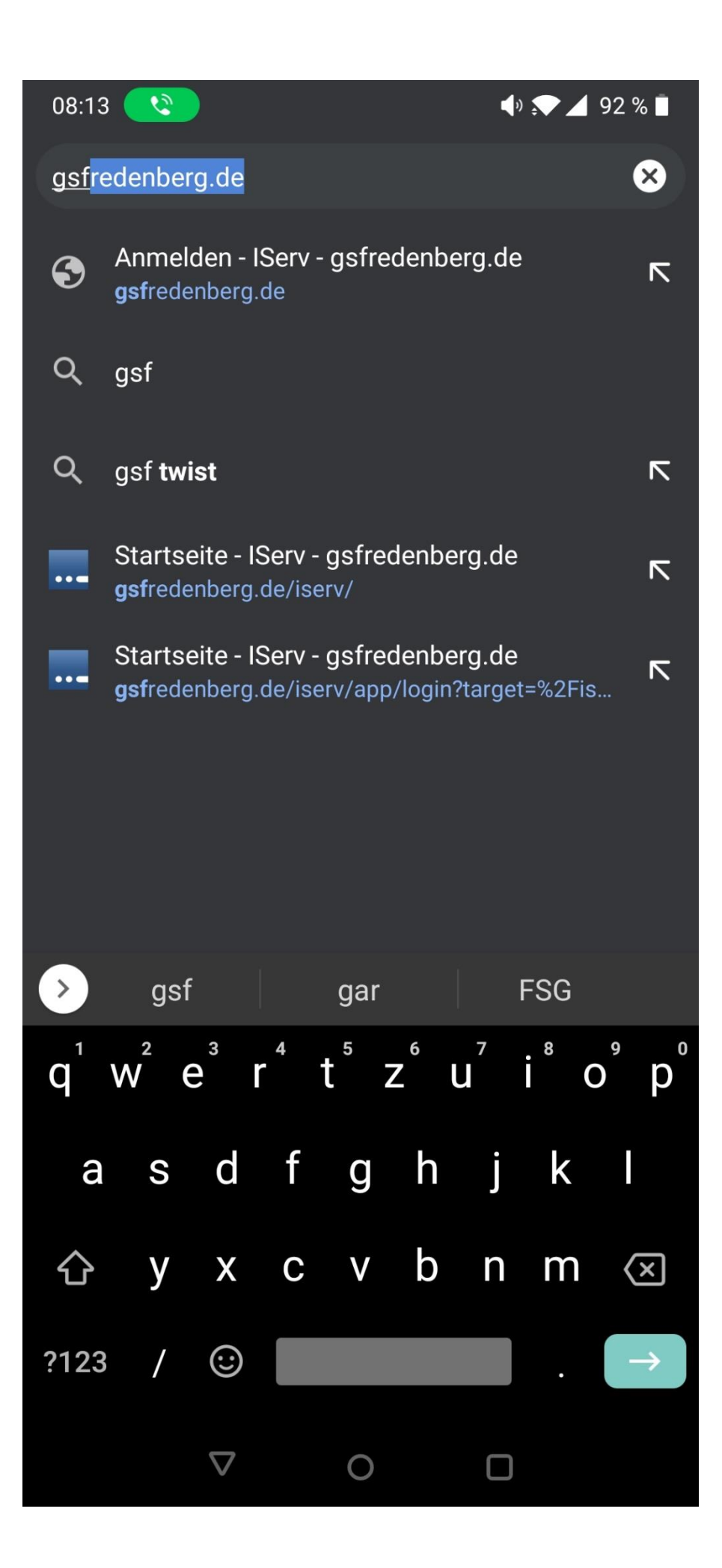

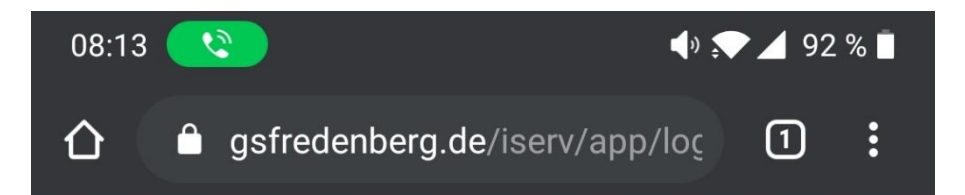

## **Grundschule Fredenberg**

Homepage 1) Oben deinen Anmeldenamen schreiben. 2)Unten dein Passwort schreiben. 3)Anmelden drücken.**IServ-Anmeldung** Account Passwort *D* Anmelden Angemeldet bleiben

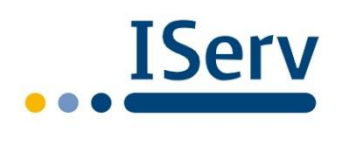

**IServ Schulserver** 

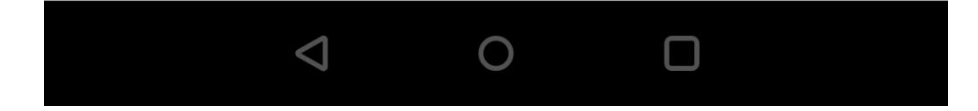

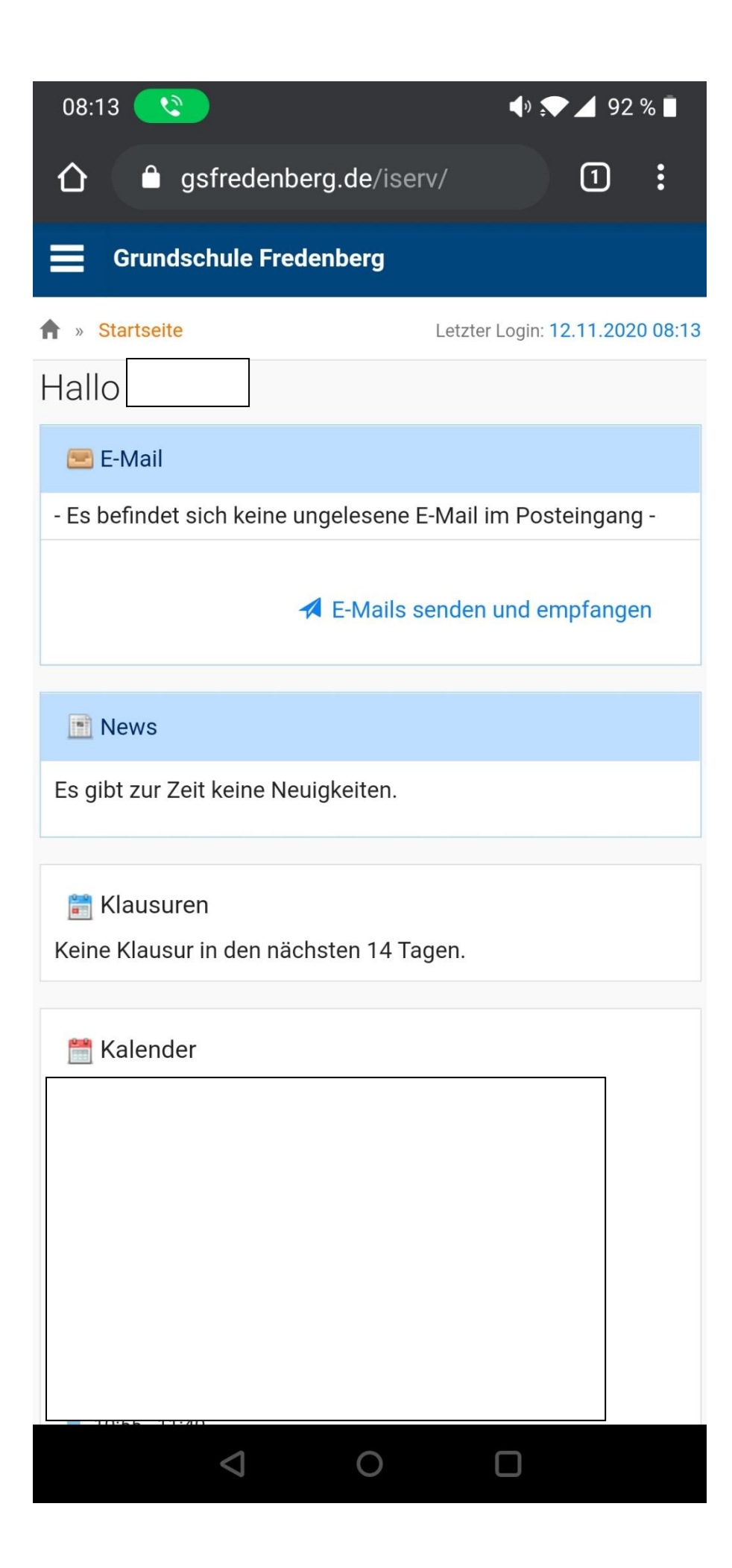